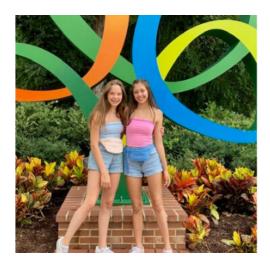

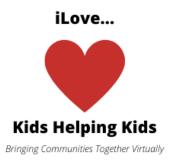

Ilovekidshelpingkids.weebly.com

E-mail: <u>ilovekidshelpingkids@yahoo.com</u> @ilove.kidshelpingkids on Instagram

Hi there,

Our names are Eva and Mekenzie. A lot of people are stuck at home right now and we decided to create Virtual Bingo so that people can connect and have something to do. You are welcome join us to play (see the website above) OR create in your own community. We have made it easy for you! See instructions below. We have even made the bingo cards for you! If you need more than 24, please e-mail us at the e-mail above.

Χοχοχο,

Eva and Mekenzie

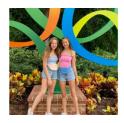

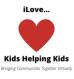

## **Virtual Bingo Instructions**

- 1. Set day and time; Create a Sign-Up Genius or Evite to track who will be playing. Require e-mail if you are doing among people you do not know so that you can send them the bingo card. This works great for doing with individuals and families!
- 2. Create a Zoom meeting (you can use up to 40 minutes for free) for your day and time. Allow audio for host and participants and set up both types of audio. We allow participants to join before the host and we mute everyone upon entry. We then unmute so they can introduce themselves. More on that later.
- 3. You can use the Bingo cards we created for you (24 kids) or
  - a. Search for a Bingo Card Generator on-line (there are a lot) here are a few:
    - i. Bingo Baker you can create 8 free cards (some in color with pics pics are easier for little kids)
    - ii. My Free Bingo Cards These are just words but have different themes you can create 30 cards for free
    - iii. The list goes on
  - b. Once you have generated your cards, go to print; instead of printing to your printer, print as a pdf. This will save the file on your computer. Note in which directory it is saved.
  - c. Find a free .pdf editor on the internet; we used <a href="https://www.pdfescape.com/">https://www.pdfescape.com/</a>
  - d. Number each card (for example, Card #1, Card #2, etc.)
  - e. Save and print to a pdf file
- 4. Assign one card to each player (or family depending upon how you are setting up your bingo)
- 5. Create an e-mail such as below to send out the directions and the cards to your players via e-mail
- 6. Cut out the "guide" squares with all of the numbers, pictures or words that you used in your bingo cards and put in a container; also you may want to have another computer with the file containing the assigned cards up and running so you can check the accuracy of the winner.
- 7. You are now ready to play. Optimal is two moderators one to emcee and one to check the winner's card
- 8. Log in to Zoom at the start of your session, have everyone introduce themselves if they are strangers and begin playing

- 9. Depending on the # of people, you can either mute everyone except the bingo moderator and use the chat to track the "bingos" or keep everyone unmuted and have some fun dialogue as the game progresses.
- 10. Let's play moderator picks out a square from the container and calls it out. Then they place it in front of the computer camera in the event people need to see it (some people are visual © especially if you created your cards with pictures). Keep calling out until someone yells or types "Bingo"; check the card to make sure they did in fact get Bingo.
- 11. Keep playing 3-5 rounds until you have about 8 minutes left until the Zoom ends. The winner of each round then goes into the Finals. The last round is played between the winner of each individual round to determine the overall winner(s)!

## Make it even more fun!!

- If you are doing family bingo, have each family come up with a team name and dress up to represent
- Follow your bingo fun with a dance party (that is what we are doing this week)
- Have Happy Hour before or after your bingo time; all you have to do is set up a Zoom before or after bingo time if you are on the free plan (40 min limit)
- Set up weekly bingo competitions -

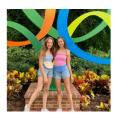

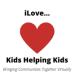

## iLove...Kids Helping Kids Virtual Bingo Invite

| We are excited to play bingo with you today at! Attached to this e-mail, you will |        |
|-----------------------------------------------------------------------------------|--------|
|                                                                                   |        |
|                                                                                   |        |
| Bingo Card #1                                                                     | Name 1 |
| Bingo Card #2                                                                     | Name 2 |
| Bingo Card #3                                                                     | Name 3 |
| Bingo Card #4                                                                     | Name 4 |
| Bingo Card #5                                                                     | Name 5 |
| Bingo Card #6                                                                     | Etc.   |
| Bingo Card #7                                                                     |        |
| Bingo Card #8                                                                     |        |
| Bingo Card #9                                                                     |        |
| Bingo Card #10                                                                    |        |
| Bingo Card #11                                                                    |        |
| Bingo Card #12                                                                    |        |
| Bingo Card #13                                                                    |        |
| Bingo Card #14                                                                    |        |
| Bingo Card #15                                                                    |        |
| Bingo Card #16                                                                    |        |

• Please print out the Bingo Card assigned to you as noted above and have ready before the start of your Bingo session.

.

Bingo Card #17 Bingo Card #18 Bingo Card #19 Bingo Card #20 Bingo Card #21 Bingo Card #22 Bingo Card #23 Bingo Card #24

Hey there,

• For markers, you can use macaroni, popcorn kernels, candy, buttons, pennies or other coins, ....the list goes on. Whatever you have available © Just make sure you have at least 20 of them. Or can just use a symbol to mark in the box for each round...like a circle, an x, a star, a box, etc.

Your Zoom login information is:

Enter Web Address:

Meeting ID:

We will play as many rounds as we can in 20-25 minutes. We will then have a final round as a tie breaker among the winners (unless someone gets bingo more than once which will make that person the winner)

The winner will receive...Insert Prize if you are doing. Bragging rights are fun too! We would be happy to post you on our Instagram Page if you send us the names of the winners and a pic of them. @ilove.kidshelpingkids is our handle on Instagram (just set up on 3/21).

We look forward to seeing you virtually! If you have any questions, please don't hesitate to reach out.